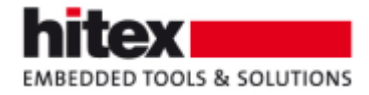

# **TESSY V3.2 Features**

Frank Büchner, April 2015 --- 002

New features in TESSY V3.2 (compared to TESSY V3.1)

### **Contents**

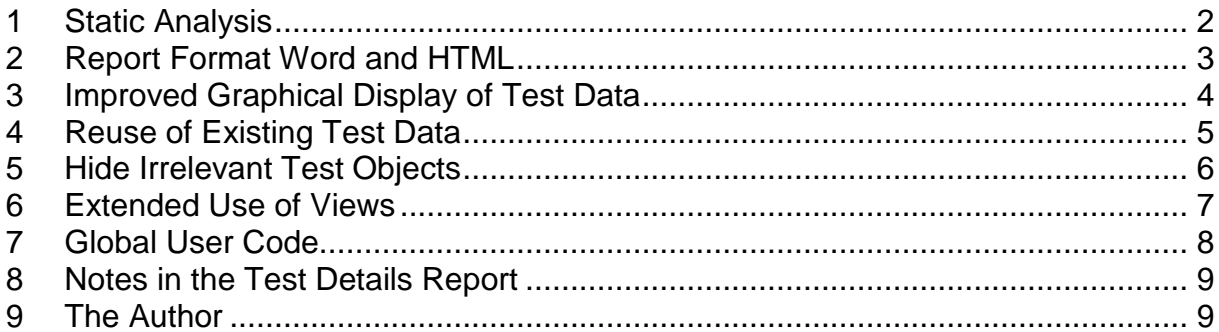

© 2015 Hitex GmbH

Embedding Software Quality

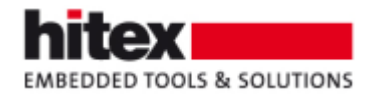

# <span id="page-1-0"></span>**1 Static Analysis**

TESSY V3.2 can perform static analysis of the source code, e.g. to check for compliance with the MISRA rules. TESSY uses external tools for this purpose; currently PC-Lint by Gimpel and the open source tool CppCheck are supported.

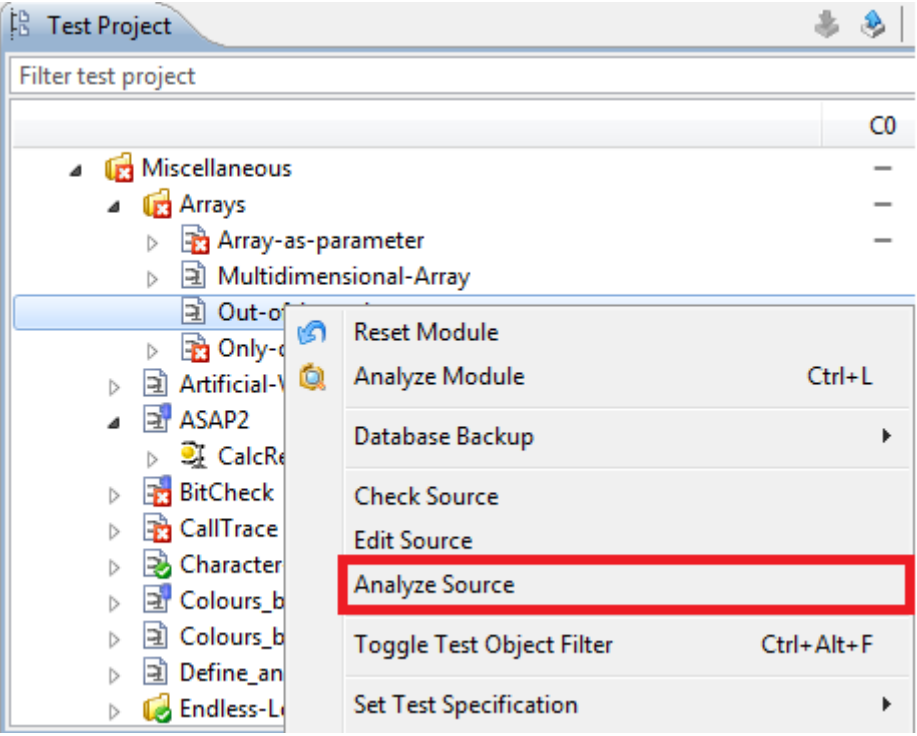

*Fig. 1: This command initiates a static analysis either by PC-Lint or by CppCheck*

The messages of the tools for static analysis are displayed in the Console view of TESSY. The messages include a link to the respective location in the source file and by a simple click of the mouse this location is displayed in the C/C++ perspective in TESSY. There it can be reviewed and corrected easily, if appropriate.

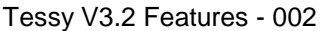

© 2015 Hitex GmbH Page 2 / 9

Embedding Software Quality

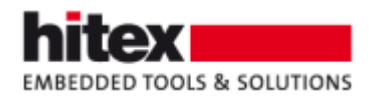

# <span id="page-2-0"></span>**2 Report Format Word and HTML**

Additional to the hitherto supported report formats PDF and XML, TESSY V3.2 can create test reports in Word format and in HTML format. The latter allows you conveniently viewing test reports in a browser, enabling easy resizing of the test reports according to your needs.

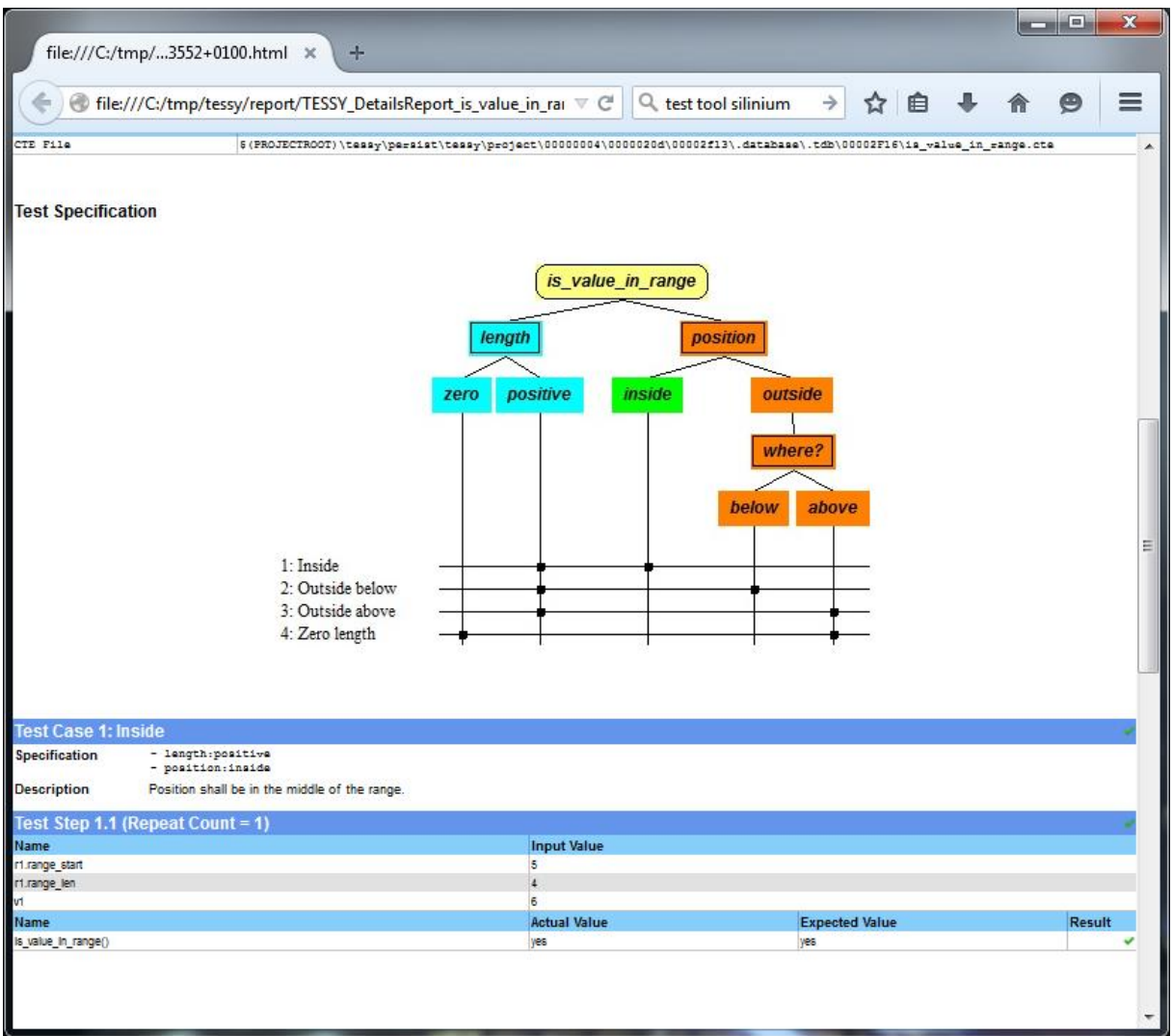

*Fig. 2:Excerpt of a test report in HTML format viewed in a browser*

Embedding Software Quality

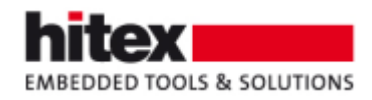

### <span id="page-3-0"></span>**3 Improved Graphical Display of Test Data**

TESSY V3.2 can display test data with additional data types graphically, e.g. test data of arrays or test data of components of structures. For improved management of additional settings for the graphical display, the hitherto Plot view of TESSY V3.1 was divided in two views: The actual Plot view for the graphical data and the Plot Definitions view for management purposes. This allows easily suppressing the visualization of the test data of certain test cases and provides a comfortable way to select which combination of expected, actual and deviating values are to be displayed.

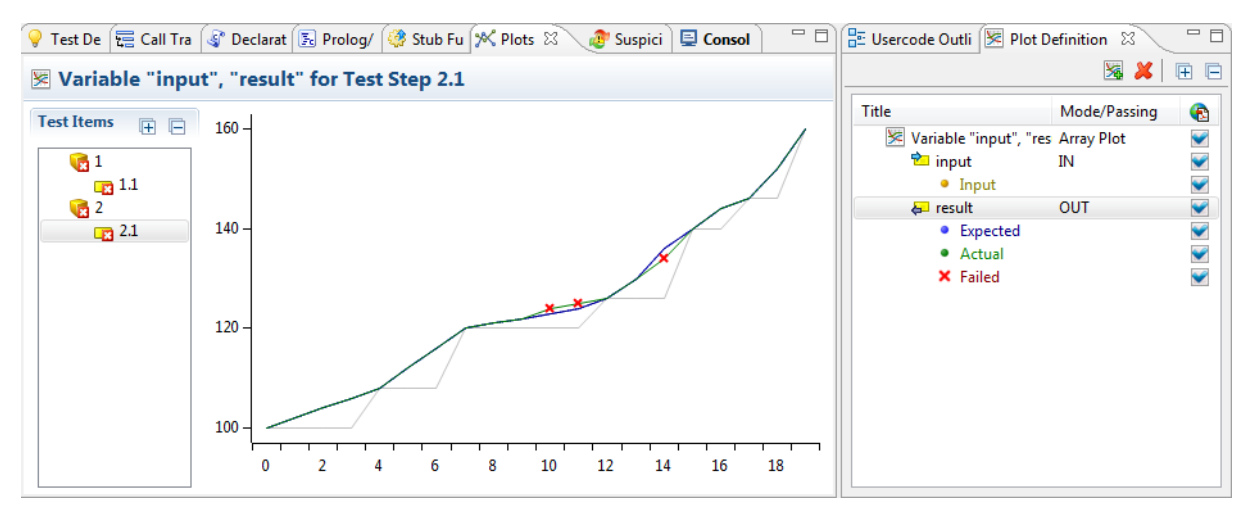

*Fig. 3: The displayed test data is an array of 20 elements, both for input and output*

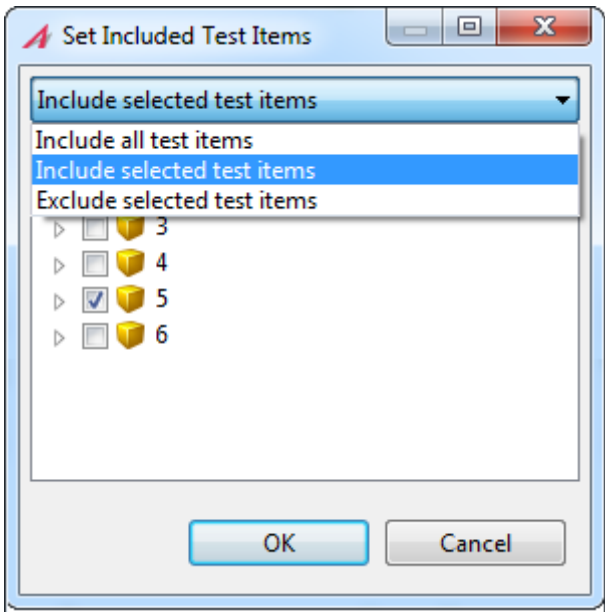

*Fig. 4: Test cases can be included / excluded from the Plot view*

Tessy V3.2 Features - 002 © 2015 Hitex GmbH Page 4 / 9

Embedding Software Quality

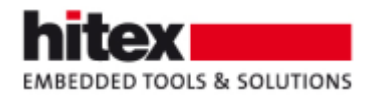

# <span id="page-4-0"></span>**4 Reuse of Existing Test Data**

Existing test data from other test objects can now easily be reused for the current test object. This is even possible for test objects from other TESSY modules. The data types do not need to be identical. This allows easy testing of variants of test objects.

| SCE - Scenario Editor <a> G<br/>CV - Coverage Viewer <a> <math>\int_{\mathbb{R}^3}</math> IDA - Interface Data Assigner</a></a> |                                                                                                    |
|----------------------------------------------------------------------------------------------------|----------------------------------------------------------------------------------------------------|
| Assign Interface <b>Contained</b> 1-> func2 23                                                                                  | $\begin{array}{c c c c c} \mathbf{0} & \mathbf{0} & \mathbf{0} & \mathbf{0} \end{array} \begin{array}{c} \mathbf{0} & \mathbf{0} & \mathbf{0} \end{array}$ |
| Assign function func1                                                                                                    | Interface of function func2                                                                                                    |
| <b>A</b> External Variables                                                                                                    | <b>P</b> External Variables                                                                                                    |
| <b>Global Variables</b>                                                                                                    | <b>Global Variables</b>                                                                                                    |
| a 4m Parameter                                                                                                    | 4 <sup>o</sup> Parameter                                                                                                    |
| drag & drop<br>o long a1                                                                                                    | hort a2                                                                                                    |
| tong b1                                                                                                    | a short b2                                                                                                    |
| <b>a</b> long c1                                                                                                    | $\rightarrow$ Return                                                                                                    |
| ⊿ a± Return                                                                                                    | $\bullet$ int                                                                                                    |
| $\bullet$ int                                                                                                    | <sup>2</sup> Functions                                                                                                    |
| <sup>3</sup> Functions                                                                                                    | <b>External Functions</b>                                                                                                    |
| <b>External Functions</b>                                                                                                    | <b>B</b> Structs                                                                                                    |
| <b>B</b> Structs                                                                                                    | <b>Enums</b>                                                                                                    |
| $\equiv$ Enums                                                                                                    |                                                                                                    |
|                                                                                                    |                                                                                                    |

*Fig. 5: Reuse test data from other test objects*

Also the test data of global variables which are used by several test objects of a C source module can now be reused (e.g. after a name change) by a single operation.

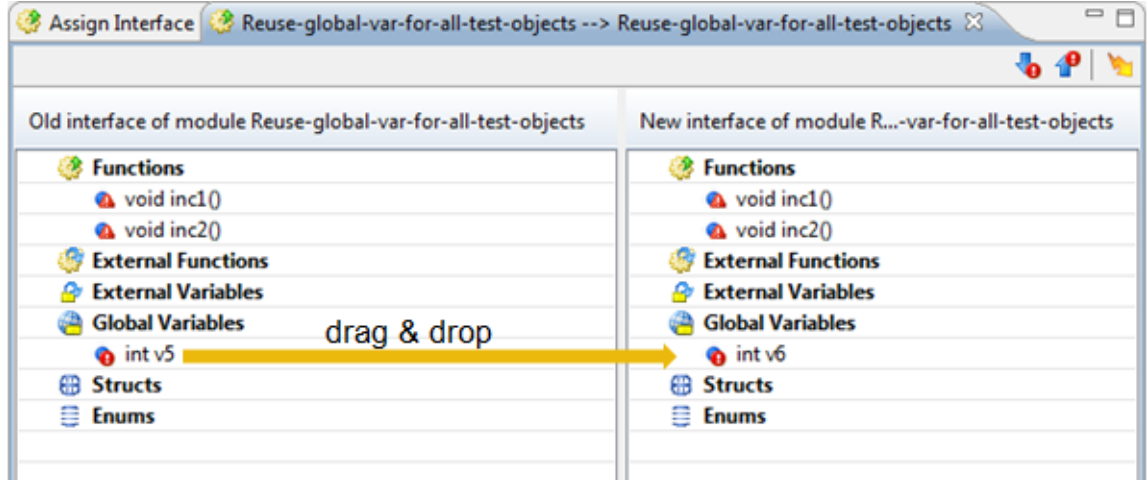

*Fig. 6: Reuse test data for several test objects at the same time*

In the figure above, both inc1() and inc2() use a global variable, originally named v5. When the name of the variable is changed (e.g. to v6), you can assign the test data of v5 to v6 for both inc1() and inc2() at the same time by a single drag&drop operation. In TESSY V3.1, a additional activity was necessary for inc2(), even if you had assigned v5 to v6 for inc1() already.

Tessy V3.2 Features - 002 © 2015 Hitex GmbH Page 5 / 9

Embedding Software Quality

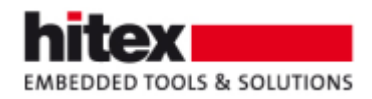

# <span id="page-5-0"></span>**5 Hide Irrelevant Test Objects**

If a test project contains test objects which are not relevant for the current testing objective, TESSY V3.2 allows hiding such unwanted test objects. They will not be mentioned in the test report and they will normally not be displayed in the test project view any more.

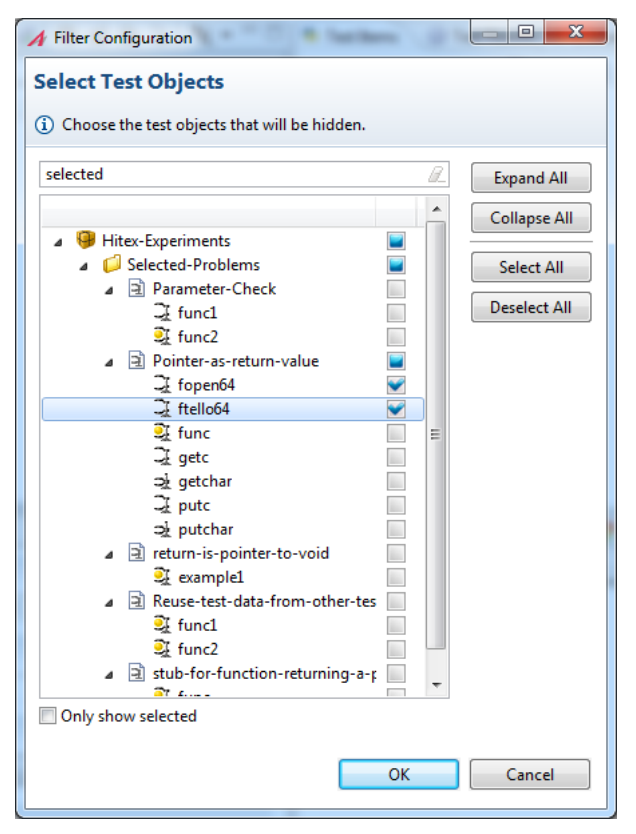

*Fig. 7:Selected test objects will be hidden*

In the figure above, the test objects fopen64() and ftell64() show up, because stdio.h is included. (Also getc(), getchar(), putc(), and putchar() stem from stdio.h). To hide fopen64() and ftell64(), we select the two test objects in the figure above.

| No.            | <b>Name</b>              | <b>Test Cases Result</b> |                |
|----------------|--------------------------|--------------------------|----------------|
|                | Hitex-E1                 | 1 of 3 failed            | 酱              |
|                | <b>Hitex-Experiments</b> | 1 of 3 failed            | E.             |
|                | Selected-Problems        | 1 of 3 failed            | $\mathbf{z}$   |
|                | Pointer-as-return-value  | 1 of 3 failed            | $\pmb{\times}$ |
|                | func                     | 1 of 3 failed            | $\mathbf x$    |
| $\overline{2}$ | getc                     |                          | 承              |
| 3              | getchar                  |                          | ٨              |
| $\overline{4}$ | putc                     |                          | 承              |
| 5              | putchar                  |                          | ▲              |

*Fig. 8: The hidden test objects are excluded from the test report*

Tessy V3.2 Features - 002 © 2015 Hitex GmbH Page 6 / 9

Embedding Software Quality

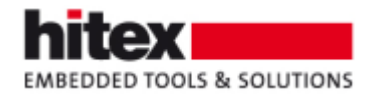

### <span id="page-6-0"></span>**6 Extended Use of Views**

With TESSY V3.2 selected views can now be displayed additionally in other perspectives than the perspective they originate from. This allows you to decide which information you want to see side by side.

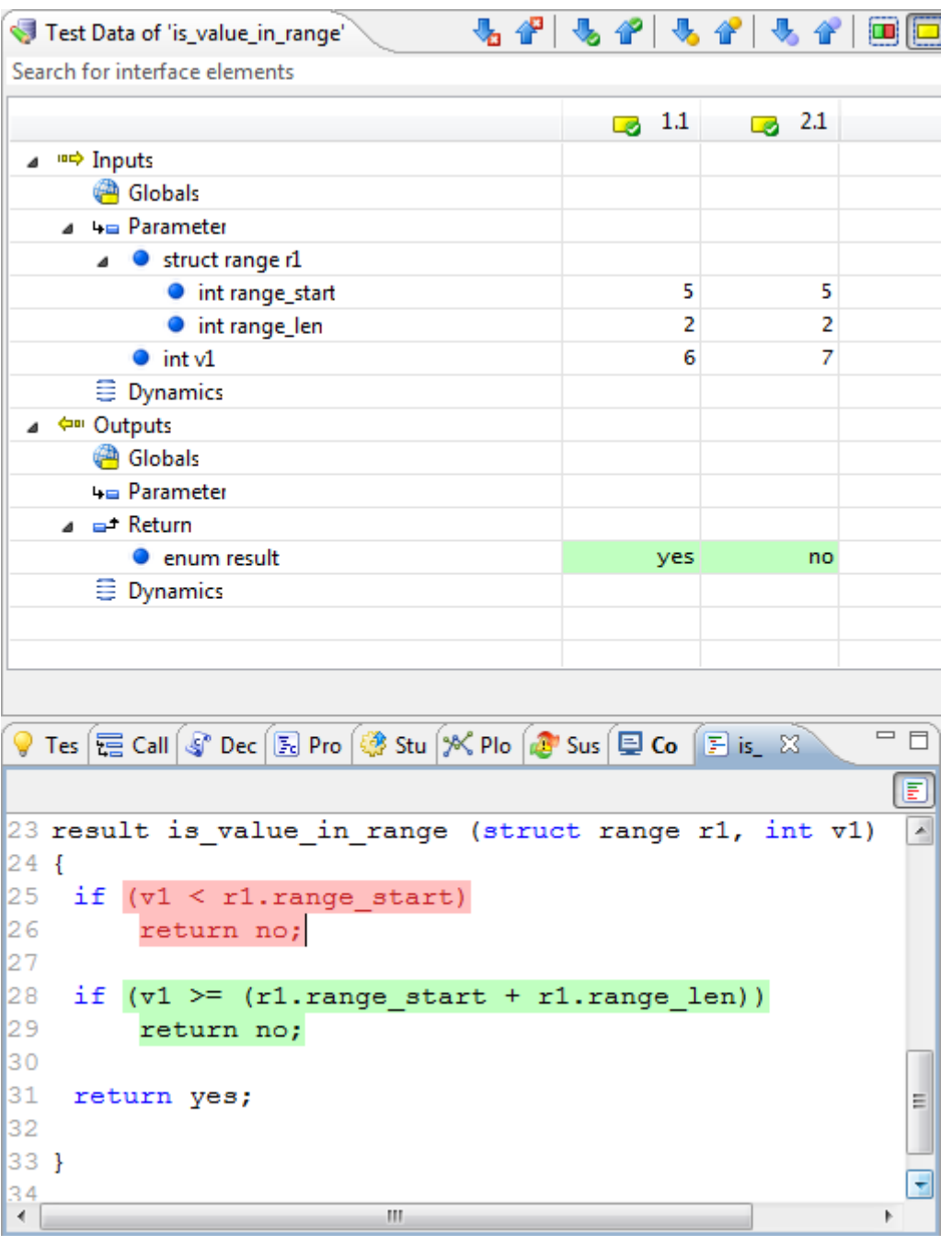

*Fig. 9: The Source Code view from the Coverage perspective in the TDE perspective*

Tessy V3.2 Features - 002 © 2015 Hitex GmbH Page 7 / 9

Embedding Software Quality

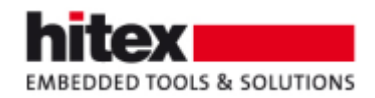

#### <span id="page-7-0"></span>**7 Global User Code**

Since ever it was possible to direct TESSY to execute user-supplied C source code prior and after execution of a test (and a test step). Up to now, this code needed to be specified for each test case / test step explicitly. (Of course, it could be duplicated easily.) With TESSY V3.2 it is possible to specify this user-supplied code globally one time; the code then will be passed on to all test cases / test steps automatically. Of course, the inherited code can be overwritten individually. Even additional test cases / test steps get assigned the globally defined code automatically.

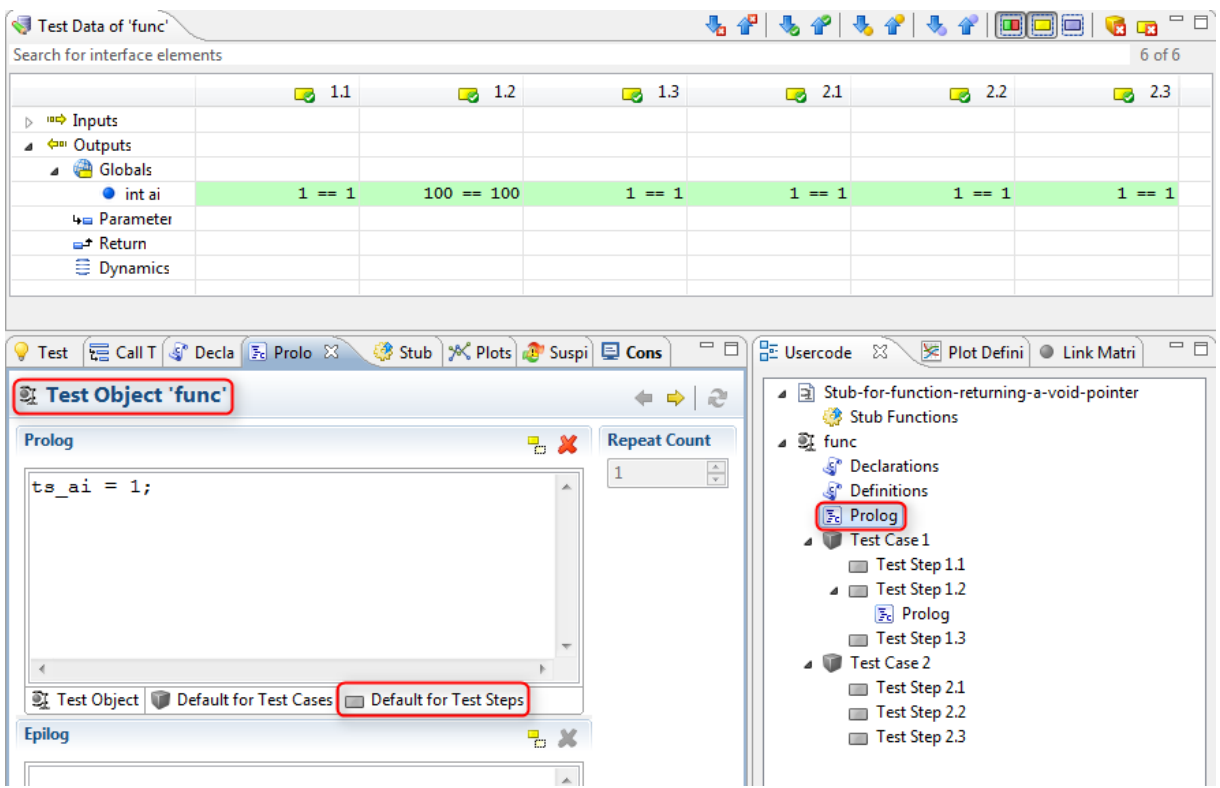

*Fig. 10: User-supplied C code can be set as default for test cases and test steps*

Embedding Software Quality

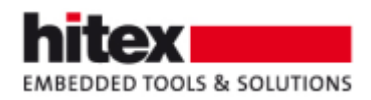

# <span id="page-8-0"></span>**8 Notes in the Test Details Report**

If enabled in the Test Details Report Settings, notes are included in the Test Details Report.

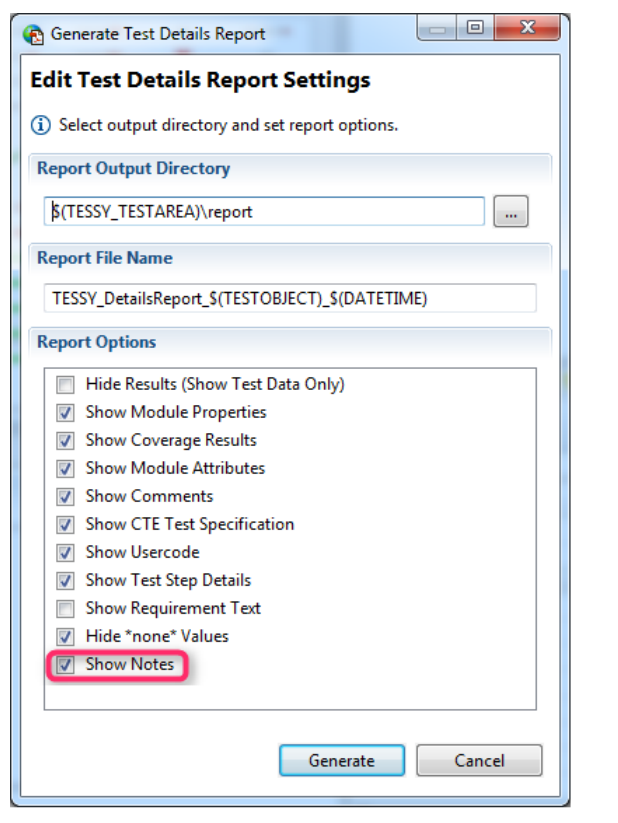

*Fig. 11: Enable "Show Notes" in the Test Details Report Settings*

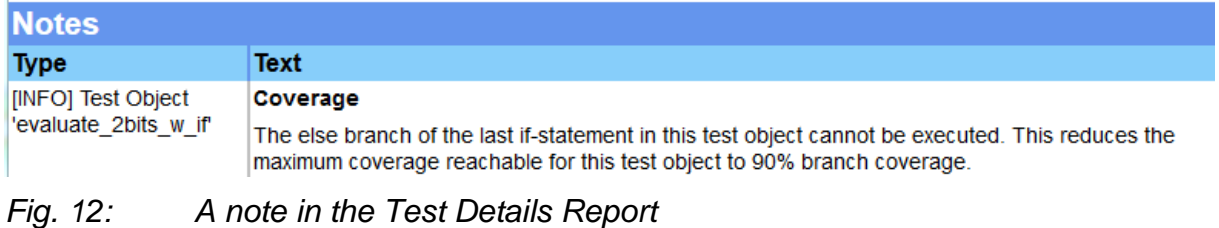

This might be used to justify coverage measurements below 100%.

#### <span id="page-8-1"></span>**9 The Author**

Frank Büchner, Hitex Development Tools GmbH, frank.buechner@hitex.de *Any comments or questions to this document are welcome.*

Tessy V3.2 Features - 002 © 2015 Hitex GmbH Page 9 / 9

Embedding Software Quality